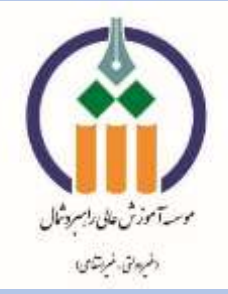

**ضمن عرض تبریک**

**به اطالع کلیه پذیرفته شدگان نهایی**

## **رشتههاي مختلف تحصیلی**

**در مرحله پذیرش تکمیل ظرفیت بر اساس سوابق تحصیلی**

**بهمن ماه آزمون سراسري سال 1402**

**در موسسه آموزش عالی غیرانتفاعی- غیردولتی راهبرد شمال**

**می رساند: زمان ثبت نام، روزهاي پنج شنبه مورخ 1402/12/24 و شنبه مورخ 1402/12/26 از ساعت 8 صبح الی 12 ظهر می باشد.**

## **مدارك الزم جهت ثبت نام پذیرفته شدگان نظام آموزشی جدید )6-3-3(**

- **-1 پرینت اعالم قبولی از سایت سازمان سنجش.**
- **-2 اصل مدرك یا گواهی موقت پایان تحصيالت دوره دوم متوسطه با مُهر و امضاي مدیر دبيرستان با درج بخش و شهرستان محل اخذ مدرك. )همراه با 2 سري کپی(.**
- **-3 اصل کارنامه تحصيلی سه سال آخر دبيرستان )پایه دهم تا دوازدهم( با امضاء و مهر دبيرستان یا ادارات آموزش و پرورش )همراه با 2 سري کپی(.**
	- **-4 اصل شناسنامه به انضمام 2 سري کپی از تمام صفحات آن .** 
		- **-5 اصل کارت ملی به انضمام 2 سري کپی )پشت و رو(.**
			- **-6 شش قطعه عكس جدید )4×3( پشت نویسی شده.**

**و در سامانه بارگذاري نمایند.**

- **-7 ارائه کد پيگيري درخواست "تأیيدیه تحصيلی". )پذیرفتهشدگان میبایست با مراجعه به سامانه »تأیيدیه مدارك تحصيلی وزارت آموزش و پرورش« به آدرسir.medu.emt://https با انتخاب گزینه " تایيدیه تحصيلی"، فرم**  مربوطه را تکمیل نموده و پس از ثبت اطلاعات و پرداخت هزینه، کدیپگیری و تأییدیه پرداخت دریافت نمایند. **پذیرفتهشدگان میبایست کدپيگيري دریافت شده از سامانه »تایيدیه مدارك تحصيلی وزارت آموزش و پرورش« را به واحد ثبتنام دانشگاه ارائه نمایند.(**
- **-8 ارائه کد پيگيري درخواست "سوابق تحصيلی". ) پذیرفتهشدگان میبایست با مراجعه به سامانه » تایيدیه مدارك تحصيلی وزارت آموزش و پرورش« به آدرسir.medu.emt://https با انتخاب گزینه »سوابق فارغالتحصيلی« فرم مربوطه را تكميل نموده و پس از ثبت اطالعات و پرداخت هزینه، کدپيگيري و تأیيدیه پرداخت دریافت نمایند. پذیرفتهشدگان میبایست کدپيگيري دریافت شدهاز سامانه »تایيدیه مدارك تحصيلی وزارت آموزشوپرورش«را به واحدثبت نام دانشگاه ارائه نمایند.(**

**تبصره :1 براي فارغالتحصيالن شهریور سال 1395 و بعد از آن، نيازي به مراجعه حضوري به مدارس و مناطق آموزش و پرورش محل تحصيل خود نمیباشد. تبصره :2 فارغالتحصيالن خرداد 1395 و قبل از آن )نظامهاي آموزشی سالی واحدي، ترمی واحدي 4 و 6 ساله متوسطه(، با کد پيگيري صادر شده از سامانه فوق، به همراه مدارك تحصيلی مورد نياز براي ثبتنام که در این اطالعيه درج شده به ادارات آموزش و پرورش محل فارغالتحصيل خود مراجعه، تا مسئول سنجش آموزش و پرورش منطقه پس از بررسی و تایيد، مدرك تحصيلی را اسكن** 

**-9 اصل و کپی کارت پایان خدمت، معافيت از خدمت یا اعالم وضعيت نظام وظيفه )3 سري(** 

**-10ثبت درخواست معافيت تحصيلی در سامانه خدمات الكترونيكی ناجا ) [ir.epolice.services://https](https://services.epolice.ir/))** 

## **مدارك الزم جهت ثبت نام پذیرفته شدگان نظام آموزشی سالی واحدي/ترمی واحدي**

- **-1 پرینت اعالم قبولی از سایت سازمان سنجش.**
- **-2 اصل مدرك یا گواهی موقت پایان دوره پيشدانشگاهی با مهر و امضاي مدیر مرکز پيشدانشگاهی با درج رشته تحصيلی، بخش و شهرستان محل اخذ مدرك پيشدانشگاهی. )همراه با 2 سري کپی(.**
- **-3 اصل مدرك یا گواهی موقت دیپلم متوسطه نظام آموزشی ترمی واحدي / سالی واحدي با مهر و امضاي مدیر دبيرستان و یا هنرستان با درج بخش و شهرستان محل اخذ مدرك )همراه با 2 سري کپی(.**
- **-4 اصل کارنامه تحصيلی دیپلم متوسطه نظام آموزشی ترمی واحدي / سالی واحدي )ریاضی فيزیك، علوم تجربی، علوم انسانی و علوم و معارف اسالمی( در هر یك از سالهاي 1384 به بعد با امضاء و مهر دبيرستان یا سازمان آموزش و پرورش )همراه با 2 سري کپی(.**
- **-5 اصل کارنامه تحصيلی دوره پيشدانشگاهی )ریاضی فيزیك، علومتجربی، علوم انسانی، علوم و معارف اسالمی( از سال 1391 با امضاء و مهر دبيرستان یا سازمان آموزش و پرورش )همراه با 2 سري کپی(.**
	- **-6 اصل شناسنامه به انضمام 2 سري کپی از تمام صفحات آن.** 
		- **-7 اصل کارت ملی به انضمام 2 سري کپی )پشت و رو(.**
		- **-8 شش قطعه عكس جدید )4×3( پشت نویسی شده.**
	- **-9 ارائه کد پيگيري درخواست "تأیيدیه تحصيلی" براي مدرك دیپلم و پيش دانشگاهی به طور جداگانه. )پذیرفتهشدگان میبایست با مراجعه به سامانه »تأیيدیه مدارك تحصيلی وزارت آموزش و پرورش« به آدرسir.medu.emt://https با**  انتخاب گزینه " <mark>تاییدیه تحصیلی</mark>"، فرم مربوطه را تکمیل نموده و پس از ثبت اطلاعات و پرداخت هزینه، کدپیگیری و **تأیيدیه پرداخت دریافت نمایند. پذیرفتهشدگان میبایست کدپيگيري دریافت شده از سامانه »تایيدیه مدارك تحصيلی وزارت آموزش و پرورش« را به واحد ثبتنام دانشگاه ارائه نمایند. الزم به ذکر است که این مراحل می بایست براي مدرك دیپلم و پيش دانشگاهی به طور جداگانه، انجام گيرد.(**

**-10 ارائه کد پيگيري درخواست "سوابق تحصيلی" . ) پذیرفتهشدگان میبایست با مراجعه به سامانه » تایيدیه مدارك تحصيلی وزارت آموزش و پرورش« به آدرسir.medu.emt://https با انتخاب گزینه »سوابق فارغالتحصيلی« فرم مربوطه را تكميل نموده و پس از ثبت اطالعات و پرداخت هزینه، کدپيگيري و تأیيدیه پرداخت دریافت نمایند. پذیرفتهشدگان میبایست کدپيگيري دریافت شدهاز سامانه »تایيدیه مدارك تحصيلی وزارت آموزشوپرورش«را به واحد ثبت نام دانشگاهارائه نمایند.( تبصره :1 براي فارغالتحصيالن شهریور سال 1395 و بعد از آن، نيازي به مراجعه حضوري به مدارس و مناطق آموزش و پرورش محل تحصيل خود نمیباشد. تبصره :2 فارغالتحصيالن خرداد 1395 و قبل از آن )نظامهاي آموزشی سالی واحدي، ترمی واحدي 4 و 6 ساله متوسطه(، با کد پيگيري** 

**صادر شده از سامانه فوق، به همراه مدارك تحصيلی مورد نياز براي ثبتنام که در این اطالعيه درج شده به ادارات آموزش و پرورش محل فارغالتحصيل خود مراجعه، تا مسئول سنجش آموزش و پرورش منطقه پس از بررسی و تایيد، مدرك تحصيلی را اسكن و در سامانه بارگذاري نمایند.**

**-11 اصل و کپی کارت پایان خدمت، معافيت از خدمت یا اعالم وضعيت نظام وظيفه )2 سري(.**